# **SOMMARIO**

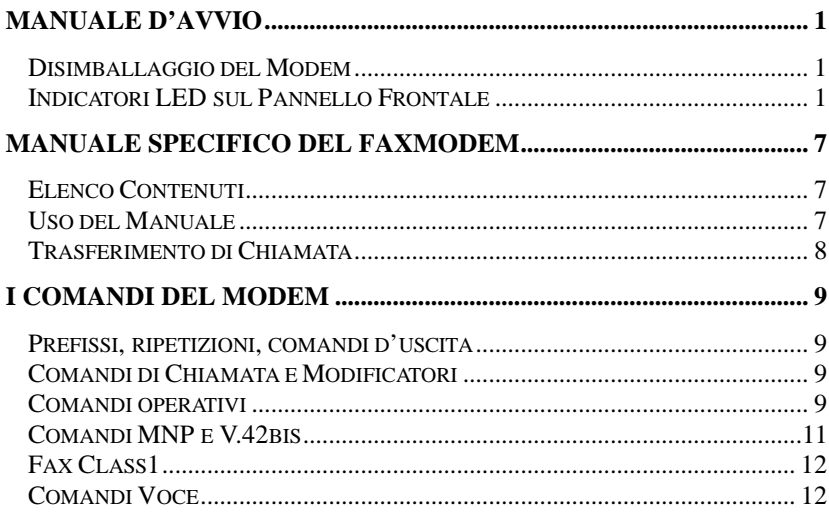

**INSTALLAZIONE DEL DRIVER DEL MODEM IN WINDOWS 95..17** 

 $\overline{1}$ 

# **Manuale D'Avvio**

Vi ringraziamo per aver acquistato il faxmodem PLANET. Avete acquistato uno strumento straordinario, che permetterà al vostro computer, a casa o in ufficio, di collegarsi, attraverso una linea telefonica o dedicata, con altri computer e fax di tutto il mondo. Il risultato sarà quello di poter scambiare informazioni, database, tabelle, con siti lontani e con la possibilità di ricevere e spedire fax da/per tutto il mondo.

La capacità di questo modem si adatta ad una serie di diverse applicazioni. Potete usarlo con diversi computer, applicazioni software, e tipi di linee. Comunque la maggior parte degli utenti lo utilizza per collegarsi a modem di siti remoti, oppure per comunicare con un servizio tabelle.

Per l'utilizzo con PC, seguite il manuale per installare l'hardware. Dopodiché utilizzate il manuale software per eseguire l'installazione del software.

Nonostante questo manuale sia stato preparato con molta cura, gli utenti potrebbero incorrere in alcuni problemi durante l'installazione. Se ciò dovesse verificarsi, consultate il vostro distributore, degli utenti specializzati o dei tecnici per farvi aiutare.

Vi diamo il benvenuto nell'eccitante mondo C&C (computer e comunicazione), e ci auguriamo vivamente che vi divertiate con il vostro nuovo modem.

# **Disimballaggio del Modem**

Controllare attentamente il contenuto della confezione prima di svuotarla. Nella scatola troverete i seguenti articoli:

- 1. Modem
- 2. Cavo RS-232
- 3. Cavo RJ-11
- 4. Adattatore

Se riscontrate danni, contattate immediatamente il vostro rivenditore e riportategli la confezione intatta.

# **Indicatori LED sul Pannello Frontale**

Gli indicatori sul pannello frontale del modem, ne mostrano lo stato e le caratteristiche delle operazioni in corso. Esse sono:

- **MR** Modem Ready. S'illumina quando il modem è acceso.
- **TR** Terminal Ready. Lampeggia quando avverte il segnale DTR.
- **CD** Carrier Detected. S'illumina quando riconosce una portante da un modem remoto.
- **SD** Send Data. Lampeggia quando il modem riceve dati da un modem remoto o quando riceve dati dal computer.
- **RD** Receive Data. Lampeggia quando il modem riceve dati da un modem remoto o quando invia dati al computer locale.
- **AA** Auto-Answer. S'illumina quando il modem è settato per l'auto-answer. Lampeggia per segnalare una chiamata in arrivo.
- **OH** Off-Hook. S'illumina quando il modem utilizza la linea telefonica. Si spegne quando il modem riaggancia.
- **HS** High Speed. S'illumina quando la velocità del modem supera i 2400 bps.

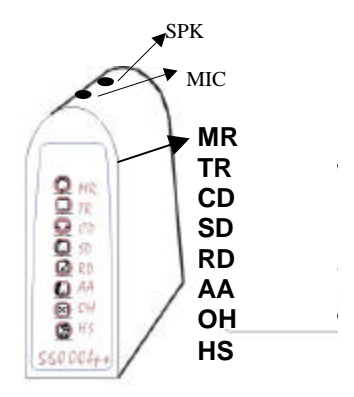

Quando accendete il modem, s'illumina subito l'indicatore MR. A secondo del settaggio del Modem potrebbero illuminarsi altre luci. Se così non fosse accertatevi che il modem sia ben collegato.

## **Porta Scorrevole e Pulsanti**

La porticina scorrevole può essere liberamente spostata avanti o indietro per mostrare o proteggere i comandi.

Premendo il pulsante d'accensione (Switch) potete accendere o spegnere il modem. Accertatevi sempre di accendere prima il computer e poi il modem, e di spegnere prima il modem e poi il computer.

### **Pannello Posteriore e Connettori**

Il pannello posteriore del modem è protetto da un coperchio scorrevole. Potete facilmente muovere il coperchio per mostrare i connettori. Essi sono:

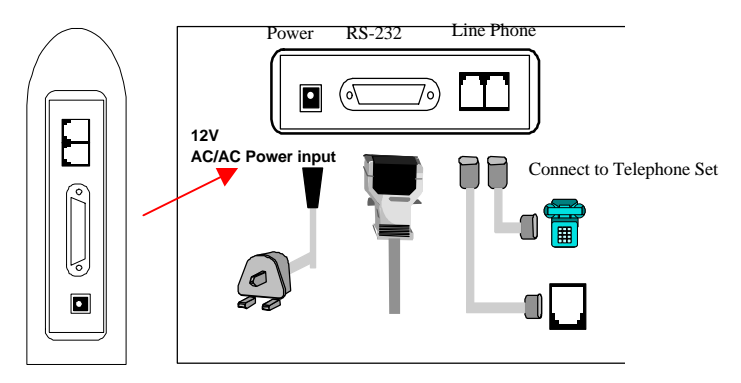

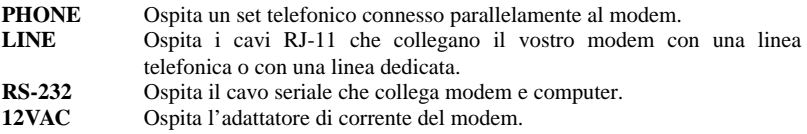

#### **Linea Telefonica**

Il vostro modem è presettato per essere utilizzato con un normale linea telefonica con sistema chiamata a toni. Se il vostro telefono è dotato di un sistema a disco, fate riferimento alla sezione specifica di questo manuale. Se utilizzate il modem su una linea dedicata, fate riferimento alla sezione specifica di questo manuale.

Prima di connettere il modem, verificate la qualità della linea. Se effettuate chiamate utilizzando un set telefonico ad essa connessa, la connessione dovrebbe essere chiara e forte.

#### **Porta Seriale e cavo RS-232**

Per utilizzare questo modem si richiede una porta seriale RS-232 sul vostro computer. Se il vostro computer n'è sprovvisto, dovrete comprarne una.

Sarà più opportuno selezionare una scheda di porta seriale che utilizzi una velocità di 16550 UART chip. Una scheda con un UART chip ordinario trasmette ad una massima velocità di 115,200 bps. Nel caso la compressione dati del vostro modem fosse attiva, potrebbe operare ad una velocità eccessiva e una scheda seriale ordinaria potrebbe causare talvolta la perdita di dati.

Necessiterete inoltre di un cavo RS-232 da collegare tra modem e computer. Se siete utenti inesperti chiedete al negoziante un cavo per il vostro modem. Il cavo del modem dovrebbe avere da un lato un connettore maschio DB25M da abbinare al connettore femmina del modem, e dall'altro lato un connettore di porta seriale da collegare al computer.

#### **Collegamento Hardware del Modem**

Potete porre il vostro modem sia in verticale sia in orizzontale. Dopo aver deciso come metterlo, seguite le seguenti procedure per collegarlo:

- 1) Assicuratevi che computer e modem siano spenti.
- 2) Utilizzate un cavo Rs-232 per collegare il modem alla porta seriale del vostro computer. Fissate il connettore applicandovi le viti. Annotatevi il numero della porta seriale a cui è collegato il modem, vi servirà durante l'installazione del software. Generalmente nelle applicazioni del computer, la porta COM1 è collegata al mouse, mentre la COM2 è riservata al modem.
- 3) Usate un cavo RJ-11 per fissare la spina della linea alla presa a muro della linea telefonica.
- 4) Collegate un apparecchio telefonico alla presa del telefono. Se lo desiderate questa presa può rimanere scollegata.
- 5) Assicuratevi che l'adattatore di corrente sia dello stesso voltaggio della fonte d'energia. Usate l'adattatore per collegare la presa di corrente a quella del modem di 12VAC.

### **Verifica della Connessione**

Accendete il modem premendo il pulsante switch sul pannello frontale e controllate gli indicatori. A secondo del settaggio del modem s'illuminerà MR o altri indicatori. Se questo non avviene controllate i collegamenti.

### **Verifica della Connessione Telefonica**

Dopo aver collegato il telefono potete verificare la connessione e la qualità della linea sollevando la cornetta per ascoltare il segnale e provando ad eseguire delle chiamate. Le chiamate si dovrebbero inoltrare facilmente e con un suono forte e chiaro. Altrimenti la linea potrebbe essere insufficiente o avere connessioni errate.

### **Pacchetto Software di Data Communications**

Questo modem segue i comandi degli standard industriali; ciò significa che quasi tutti i più popolari pacchetti software in commercio andranno bene. Dovrete scegliere il pacchetto a secondo della vostra necessità d'applicazioni.

I principali software sono dotati di un campo di Configurazione solitamente chiamati Initial String o Dialing Prefix. Si consiglia di controllare uno per uno i comandi della stringa d'inizializzazione, dato che determineranno le caratteristiche del modem.

### **Pacchetto Software di Fax Communications**

Interagite con il modem attraverso il software di comunicazione Fax come per le applicazioni di comunicazione dati. Il vostro modem lavora solo con comandi di tipo Class1.

### **Correzione Errori e Compressione Dati**

Per la correzione errori e la compressione dati (ECDC) il vostro modem utilizza gli standard industriali di MNP5 e ITU-T (formalmente chiamato CCITT) V42bis. Entrambi gli standard sono capaci di attuare la correzione errori. Il modem ritrasmetterà un blocco di dati errati quando riscontrerà un errore nella ricezione.

L'ITU-T V.42bis può eseguire la compressione dati sino ad un numero di quattro volte, a secondo del formato dei dati. Ossia il collegamento può raggiungere fino 115.200 bits per secondo se siete in linea a 28,800 bps.

Il MNP 5 era utilizzato prima della nascita del V.42bis. Può raggiungere una compressione di due volte, circa la metà di ciò che riesce a fare il V.42bis.

Per ottimizzare l'efficacia dell'ECDC, entrambi i modem in linea dovrebbero essere dotati dello stesso standard ECDC. Dovreste settare sempre il vostro modem nel modo V.42bis Auto-relible con il comando \N5, il quale negozierà automaticamente con il modem remoto per la disponibilità di uno standard ECDC.

## **Profili di Configurazione del Modem**

Il vostro modem è dotato di 3 profili di configurazione, uno è impresso nel modem dalla fabbrica e gli altri due si trovano nella memoria non volatile (NRAM). Ogni profilo definisce una serie di comandi e parametri del modem che decidono le caratteristiche delle sue operazioni.

Il profilo della fabbrica è chiamato Factory Default Profile (FDP), e non può essere modificato dall'utente.

I due profili della NRAM si chiamano Stored Configuration Profiles, rispettivamente SCP0 e SCP1. Potrete facilmente salvare diverse configurazioni in un profili SCP per poi richiamarli per l'uso di tanto in tanto. La NRAM conserverà il profilo anche a modem spento.

Uno dei due SCP nominato Major SCP sarà ripristinato accendendo il modem.

Quando si accende il modem, il FDP viene caricato per primo come memoria operativa. Poi il Major SCP. I parametri definiti dal Major sostituiranno, uno per uno quelli corrispondenti della memoria operativa precedentemente caricata con il FDP.

Ogni volta che eseguite il Communication Software, la stringa iniziale del software viene inviata al modem. I parametri definiti dalla stringa sostituiranno, uno per uno quelli della memoria operativa.

Infine i parametri risultanti nella memoria operativa, chiamati Active Configuration Profile (ACP), determineranno le caratteristiche delle operazioni del modem.

Quando impartite un comando al modem state lavorando con l'ACP nella memoria operativa. Ogni comando nuovo sostituirà i corrispondenti parametri ACP nella memoria operativa.

Comandi per la manipolazione dei profili di configurazione sono: &V, &W, e &Y.

### **Controllo degli Altoparlanti**

In fabbrica gli altoparlanti sono presettati ad un volume medio e ad accendersi quando rilevano una portante di un modem remoto. Con i comandi L e M ed un parametro appropriato, potete controllare il volume degli altoparlanti o accenderli.

### **Utilizzando un sistema a Disco**

Per istruire il vostro modem all'utilizzo di un sistema ad impulsi a disco dovete usare il comando P. Assicuratevi di includere questo comando nella stringa d'inizializzazione del Communication software se dovete effettuare tale operazione.

Sebbene il sistema a disco utilizzato in un paese sia pressoché unico, nel mondo ve ne sono di diversi tipi: Make/Break ratio (M/B), ad impulsi (PPS pulse per second), e nel modo di tradurre i toni in impulsi. Dovete scoprire su quale sistema intendete collegare il vostro modem.

In parole povere, il M/B ratio si divide in due categorie; 39/61 e 33/67. Negli U.S.A., Canada, e alcuni altri stati il M/B è 39/61. In Gran Bretagna, Hong Kong e alcuni altri stati, esso è 33/67.

Solitamente i sistemi rotatori ad impulsi, nella maggior parte dei posti, hanno un numero di 10 PPS. Però vi sono alcune aree minori che ne hanno 20 PPS.

Se avete problemi a scoprire che tipo di sistema utilizzate, chiamate la società telefonica locale o contattate il vostro rivenditore.

### **Se la Presa R-11 non è Disponibile**

Nei luoghi dove la presa R-11 non è disponibile, vi sarà impossibile utilizzare il cavo telefonico con entrambi i lati con una spina RJ-11. In questo caso tagliate da un lato la spina RJ-11 e usate direttamente i fili in esso contenuti per la connessione alla linea.

 Un cavo RJ-11 per un modem contiene solitamente 4 fili. Per connettervi ad una linea dedicata a 2 fili, dovreste usare l'estremità dei fili centrali. Assicuratevi di tagliare attentamente le estremità esterne in modo da non farle toccare, evitando così il rischio di un corto circuito.

# **Manuale Specifico Del FaxModem**

Questo manuale elenca gli accessori contenuti nella confezione. Inoltre elenca i comandi, i codici di risposta e i codici che utilizza questo modem.

# **Elenco Contenuti**

Nella confezione troverete i seguenti articoli:

- Un modem ME-560R V.90/K56flex 56000bps data/fax modem con inclusi V.42bis e MNP5 capacità di correzione errori e compressione dati.
- Un adattatore di corrente per il vostro modem
- Un cavo telefonico RJ-11
- Un manuale specifico del faxmodem
- Un manuale d'avvio
- Una guida per l'installazione del software
- Un floppy disk contenente il manuale elettronico del faxmodem
- Dischetti e manuali del software di comunicazione fax e dati

Controllate che gli articoli menzionati siano nella confezione, e verificate che l'adattatore sia di un voltaggio compatibile con la vostra fonte d'energia. Se dovesse mancare qualcosa o se ci dovessero essere danni, contattate immediatamente il vostro fornitore.

# **Uso del Manuale**

Se utilizzerete questo modem con un normale PC ed un comune software di comunicazione, per applicazioni semplici come contattare bullettinboards, caricare e scaricare files, e ricevere e spedire fax, potete andare subito al manuale d'avvio per il collegamento hardware del vostro modem. Dopodiché dovrete far riferimento al manuale del software per partire. Questo manuale sarà a portata di mano per i riferimenti ai comandi.

La guida del software vi fornirà consigli ed esempi. Speriamo vi sia di grande utilità durante l'installazione del software.

Se volete conoscere più profondamente i comandi e le operazioni del modem, il dischetto con il manuale elettronico del faxmodem incluso servirà a tale proposito.

# **Trasferimento di Chiamata**

Inserendo il comando N tra numeri di telefono in un comando di chiamata, permette al modem di trasferire la chiamata al secondo numero specificato, nel caso il primo fosse occupato.

Comando:

ATD……..…….N……….….N……..…….N…………...N

Massimo 65 caratteri

Per esempio:

ATDT7822456N782245 N7822458NS=0NS=1

# **I Comandi del Modem**

# **Prefissi, ripetizioni, comandi d' uscita**

- **AT** Attenzione. Precede tutti i comandi tranne A/ e +++
- **A/** riesegue l'ultimo comando
- **+++** carattere di fuga, richiede tempo di guardia prima e dopo

# **Comandi di Chiamata e Modificatori**

- **D** Inoltra la chiamata
- **S=n** chiama il n° salvato<br>**T** chiamata Touch tone
- **T** chiamata Touch tone<br>**P** chiamata ad impulsi
- **P** chiamata ad impulsi<br>**R** chiamata in Answer
- chiamata in Answer mode
- **W** attende secondo tono di chiamata
- **L** richiama l'ultimo numero valido
- **,** pausa
- **!** flash
- **;** ritorna allo stato comandi

# **Comandi operativi**

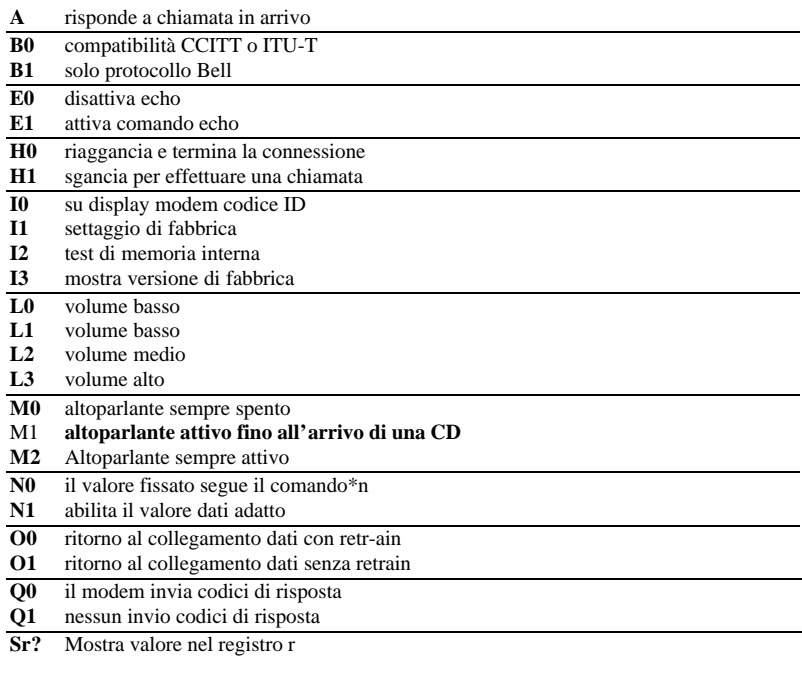

- **V0** mostra codici di risposta in forma digitale
- **V1** mostra codici di risposta in parole
- **W0** disattiva V.42, su display velocità DTE
- **W1** attiva V.42, su display velocità DCE
- **W2** disattiva V.42, su display velocità DCE
- **X0** attiva codici di risposta di base 0-4
- **X1** non riconosce tono di chiamata e segnale d'occupato<br>**X2** include riconoscimento del tono di chiamata
- **X2** include riconoscimento del tono di chiamata
- **X3** include riconoscimento segnale d'oc-cupato
- **X4** attiva tutti i codici di risposta
- **Y0** non invia e ignora il segnale di pausa
- **Y1** invia il segnale di pausa per 4 sec. prima di disconnettersi
- **Z0** reset modem con SCP0
- **Z1** reset modem con SCP1
- **&C0** segnale Cd sempre attivo
- **&C1** attiva Cd quando avverte una port-ante remota
- **&D0** &Q0, &Q5, &Q6ignora DTR &Q1, &Q4 l'interruzione del DTR causa il riaggancio del modem, l'auto answer non ne è coinvolto &Q2, &Q3 l'interruzione del DTR causa il riaggancio del modem, l'auto answer è attivato
- **&D1** &Q0, &Q1, &Q4, &Q5, &Q6
	- l'interruzione del DTR è interpretata dal modem come fosse stata inoltrata la sequenza d'uscita in modo asincrono. Il modem ritorna allo stato di comando asincrono senza disconnettersi.
	- &Q2, &Q3

l'interruzione del DTR fa riagga-nciare il modem. Attiva l'auto answer

**&D2** &Q0 per %Q6

l'interruzione del DTR fa riagga-nciare il modem. Attiva l'auto answer

- **&D3** &Q0, &Q1, &Q4, &Q5, &Q6 l'interruzione del DTR inoltra un softreset come se avesse ricevuto un comando Z. Il settaggio &Y deter-mina quale profilo caricare.
	- &Q2, &Q3

l'interruzione del DTR fa riagg-anciare il modem. Attiva l'auto answer

- **&F0** Ripristina le impostazioni di default della fabbrica FDP0
- **&F1** Ripristina le impostazioni di default della fabbrica FDP1
- **&G0** disattiva tono di guardia
- **&G1** disattiva tono di guardia
- **&G2** Attiva tono di guardia 1800Hz
- **&K0** disabilita controllo di flusso
- **&K3** controllo di flusso RTS/CTS
- **&K4** controllo di flusso XON/OFF
- **&K5** unidirezionale XON/OFF
- **&K6** controllo di flusso RTS/CTS XON/OFF
- **&M0** setta il modem per operazioni asin-crone

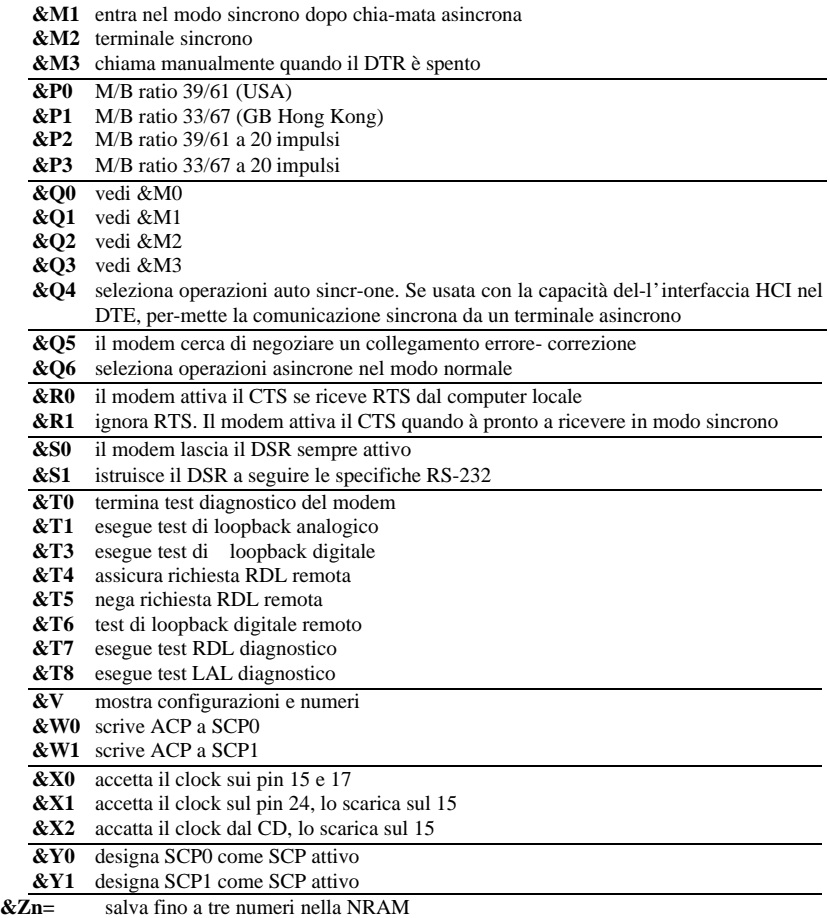

## **Comandi MNP e V.42bis**

- **\A0** MNP misura blocco 64 caratteri
- **\A1** MNP misura blocco 128 caratteri<br>**\A2** MNP misura blocco 192 caratteri
- **\A2** MNP misura blocco 192 caratteri<br>**\A3** MNP misura blocco 256 caratteri
- **\A3** MNP misura blocco 256 caratteri
- **\Bn** invia n/10 sec d'intervallo di linea al modem (n= 0-9, default 3) **\K0** entra nel modo comando, non invia segnale di pausa al remot
- **\K0** entra nel modo comando, non invia segnale di pausa al remoto (per inserire una pausa dopo l'uso usare il comando \B)
- **\K1** svuota il buffer dati e invia pausa<br> **\K2** come \K0
- **\K2** come \K0 **\K3** invia una
- **\K3** invia una pausa immediata<br>**\K4** come \K0
- $\text{come } \backslash \text{K0}$
- **\K5** invia sequenza di pausa su ogni dato ricevuto dalla portante
- **\N0** setta il modem in modo normale<br>**\N1** setta il modem in modo diretto
- **\N1** setta il modem in modo diretto
- **\N2** setta il modem in modo MNP
- **\N3** setta nel modo MNP auto configu-rante
- **\N4** V.42 attivo nella fase di ricerca
- **\N5** modo V.42 auto-avvio nella fase di ricerca
- **\V0** non invia codici di risposta MNP
- **\V1** invia codici di risposta MNP
- **%C0** disattiva compressione dati
- **%C1** attiva la compressione dati MNP5
- **%C2** abilita compressione dati V.42bis
- **%C3** attiva entrambe le compressioni V.42bis e MNP5 (default)
- **%E0** disattiva auto-retrain
- **%E1** attiva auto-retrain
- **%E2** abilita fallback/fall e viceversa

# **Fax Class1**

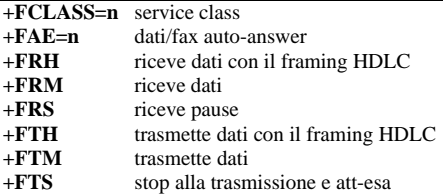

# **Comandi Voce**

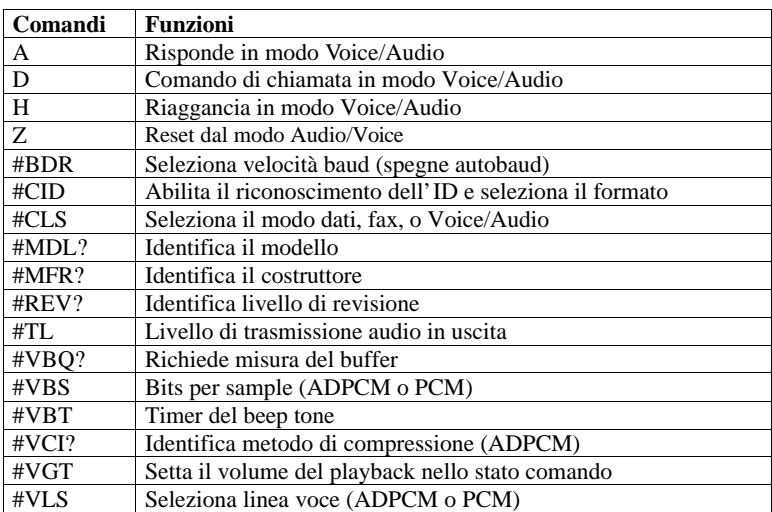

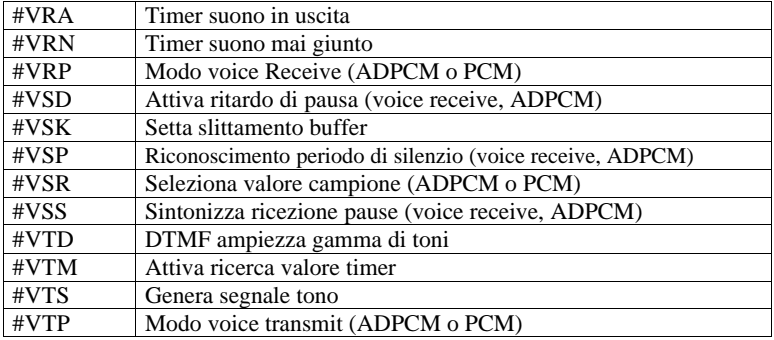

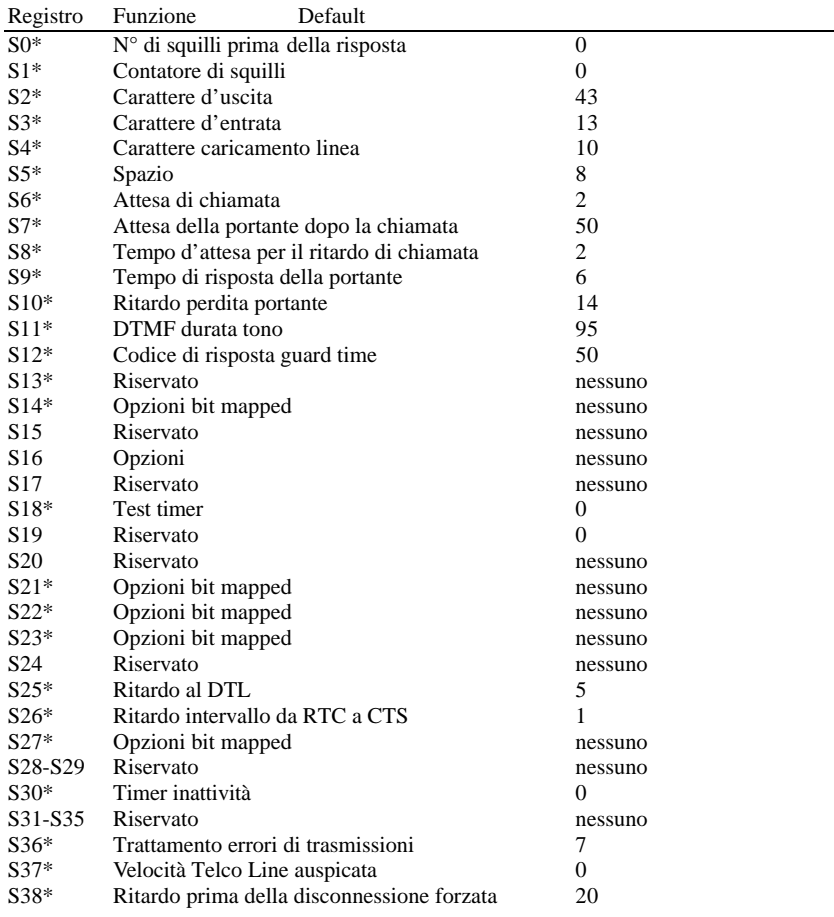

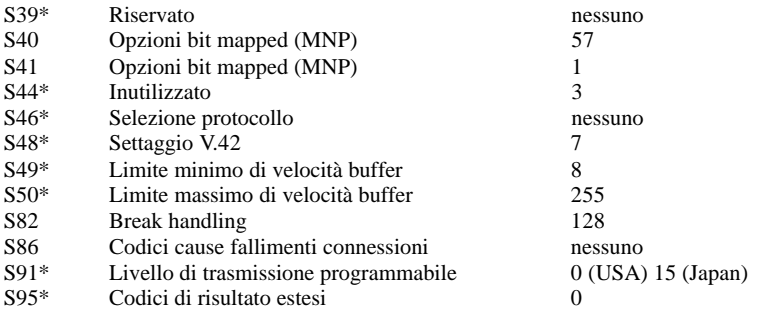

\*I valori dei registri devono essere memorizzati in uno dei due profili utente con il comando AT&WN.

#### **Codici digitali e vocaboli Descrizione codici di risposta del Modem**

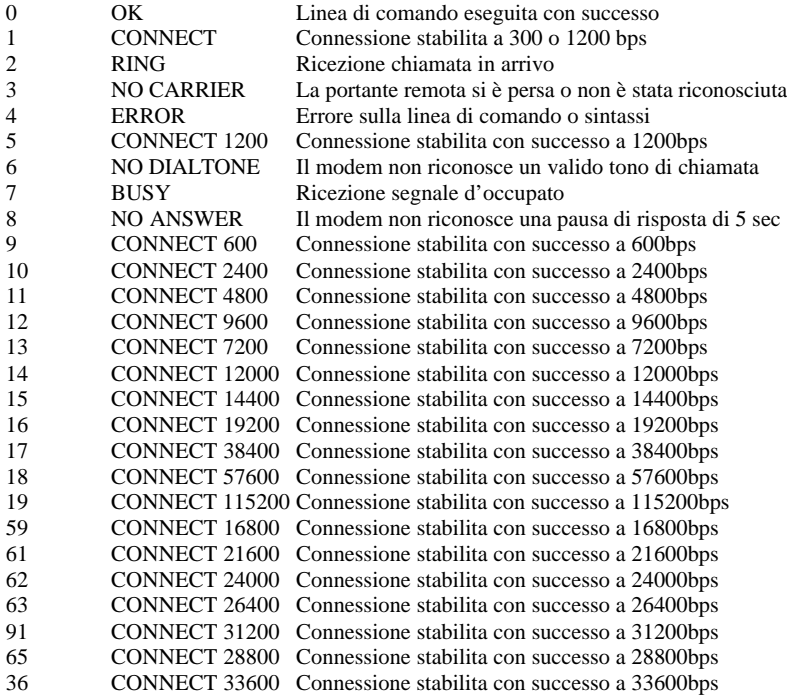

### **Codici digitali e vocaboli Descrizione codici di risposta del Modem**

165 CONNECT 32000 Connessione stabilite con successo a 32000bps

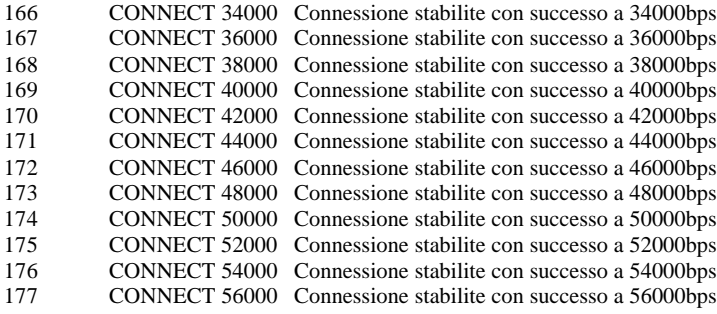

\*NOTA: Se il modo MNP è attivo, la parola REL/V42bis dei codici sopraelencati è cambiata in REL/MNP, comunque i rispettivi codici digitali sono invariati. Il comando \N determina se il modem si trova in una connessione MNP o V.42bis.

#### **Comando di selezione dello standard di modulazione**

+MS = Selezione della modulazione

il formato del comando è il seguente:

+MS=<Mod>,<automode>,<min\_rate>,<max\_rate><x\_law>, <rb\_signaling>

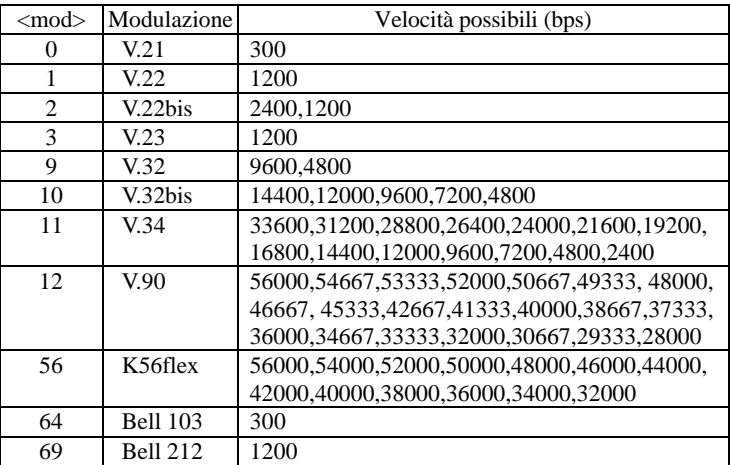

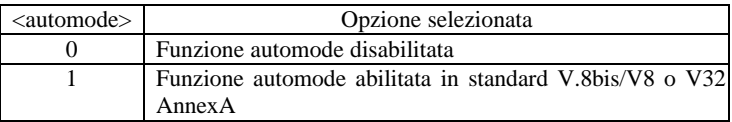

min\_rate è un campo opzionale che specifica la velocità più bassa a cui il modem può stabilire una connessione. Il valore è codificato in decimale ed espresso in bps. per tanto 2400 indica una velocità minima pari a 2400 bps. Il valore di default è 300 nel caso di 300 bps

max\_rate: è un campo opzionale che speecifica la più alta velocità a cui il modem può stabilire una connessione. Il valore è codificato in decimale ed espresso in bps. per tanto 14400 indica una velocità massima pari a 14400 bps. Il valore di default è 28800 nel caso di 28800 bps.

x\_law: è un campo opzionale che specifica il tipo di codifica numerica utilizzata.Le opzioni disponibili, applicabili al solo caso di trasmissione a 56k sono:

 $0=$   $\mu$ -Law  $1 = A-I$  aw

Si noti che il comando ATZ effettua la reinizializzazione al valore 0 per il campo x\_law impostando la codifica u-Law

rb\_signalling: è un campo opzionale che abilita o disabilita la generazione del segnale di "robbed bit" da parte di un modem server, e il rilevamento del segnale di robbed bit da parte di un modem client. Le opzioni disponibili (per il solo modello 56k ) sono le seguenti

 $0 =$  Generazione e rilevamento del segnale di "robbed bit" disabilitata (default)

1 = Generazione e rilevamento del segnale di "robbed bit" abilitata.

Si noti che il comando ATZ effettua la reinizializzazione al valore 0 per il campo rb\_signalling (disabilitato).

Codici di ritorno:

OK stringa di parametri valida

ERROR stringa di parametri non valida

Esempio:

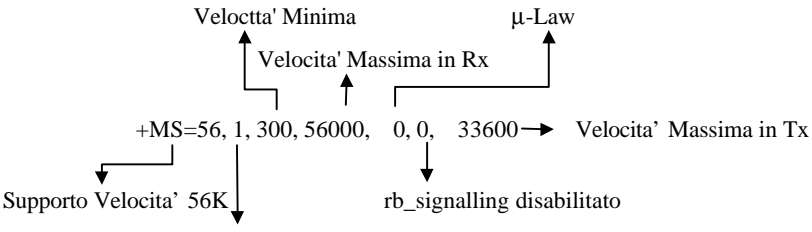

Automode in standard V.8

# <span id="page-17-0"></span>**Installazione del Driver del Modem in Windows 95**

#### **1. PASSO**

Accendere il computer. Muovere il mouse su "Star" sul lato sinistro, selezionare "Settings" e "Control Panel".

### **2. PASSO**

Dal "Control Panel" selezionare "Modems" (o muovere il mouse su "My computer" sul lato destro, poi "Control Panel" e "Modems").

#### **3. PASSO**

Sotto le proprietà del modem, selezionare "Add" per nuovi modem.

#### **4. PASSO**

In Install new modem, cliccare "Don't detect my modem; I will select from a list", andare al passo successivo.

### **5. PASSO**

Non essendo il modem in elenco, cliccare "Have Disk" per altri modelli di modem

#### **6. PASSO**

Inserire il disco d'installazione nel driver selezionato, cliccare "Browse", selezionare uno dei file inf. (modem.inf for Modem products; Longmodem.inf per gli articoli prodotti da PLANET ME-560R), e poi cliccare "OK".

#### **7. PASSO**

Cliccare sul nome del produttore e sul modello del vostro modem, andare al passo successivo.

### **8. PASSO**

Selezionare la porta da usare con questo modem, per esempio COM2, e cliccare "Next"

## **9. PASSO**

Il vostro modem è stato settato con successo. Cliccare "Finish".

### **10. PASSO**

Selezionare il vostro modem e cliccare "Close"